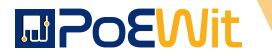

# **CLOUD INTELLIGENT UNINTERRUPTIBLE POWER SUPPLY (UPS) WITH POWER CONDITIONER**

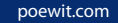

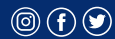

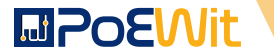

### **BEFORE YOU START**

### **1) PACKAGE CONTENTS**

Confirm that you have the package contents as follows:

- 1. PoE powered motion detector
- 2. Lens shield label

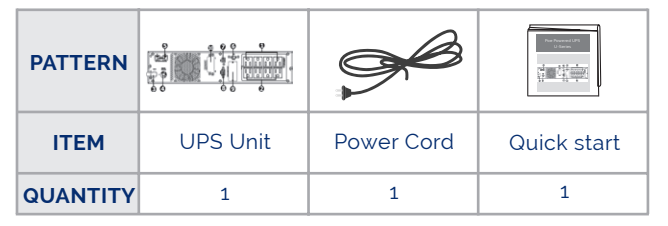

#### **2) PRODUCT DESCRIPTION**

PoEWit UPS, lets users define which devices have priority for consuming battery power. In addition, PoEWit's UPS battery backup solutions feature state of the art noise filtering and automatic voltage regulators to deliver clean power to audio and video gear.

poewit.com

# **MPOEWIt**

### **1) INSTALLATION AND SETUP**

**NOTE: Before installation, please inspect the unit. Be sure that nothing inside the package is damaged. Please keep the original package in a safe place for future use.**

#### **2-1. Rear Panel View**

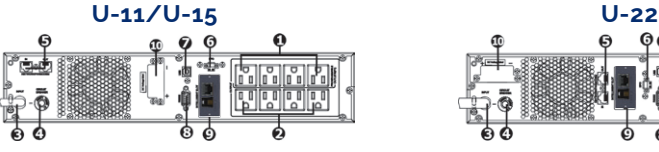

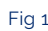

- 1. Programmable outlets
- 2. Non-programmable outlets
- 3. AC input
- 4. Input circuit breaker
- 5. Network/fax/modem surge protection
- 6. Emergency power off function connector (EPO)

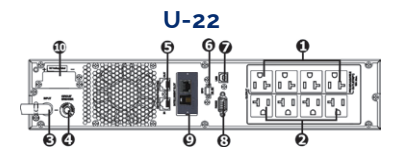

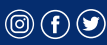

## **MPOEWit**

- 7. USB maintenance port
- 8. RS232 maintenance port
- 9. RJ45 cloud network connection
- 10. External battery connector

### **2-2. Operating principle**

The operating principle of the UPS is shown as below.

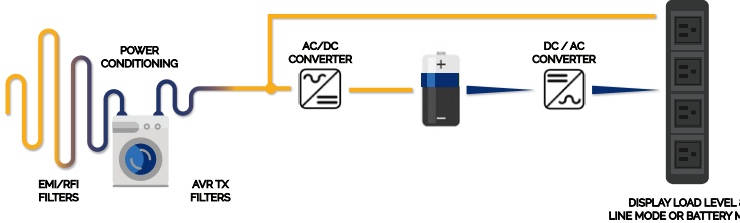

Fig 2

### **2-3. Install The UPS**

For safety consideration, the UPS is shipped out from factory without connecting battery wires.

Before installing the UPS, please follow below steps to re-connect battery wires first.

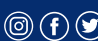

# **MPOEWIt**

#### **STEP 1 STEP 2 STEP 3**

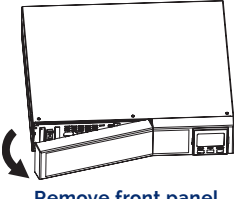

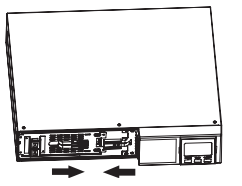

**Remove front panel. Connect the AC input and re-connect battery wires.**

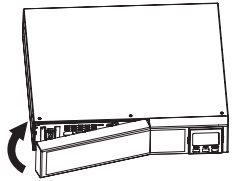

**Put the front panel back on the unit.**

### Fig 3

### **• Rack-mount Installation**

 **CAUTION – Do NOT** use the mounting brackets to lift the unit. The mounting brackets are only for securing the unit to the rack.

 **• Install UPS alone**

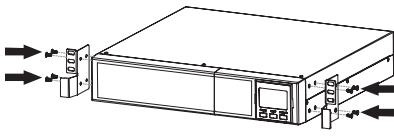

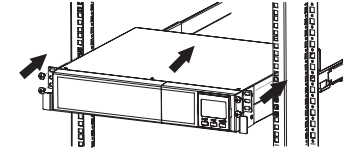

poewit.com

**3**

Fig 4

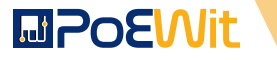

 **• Install UPS and external battery**

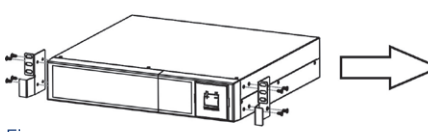

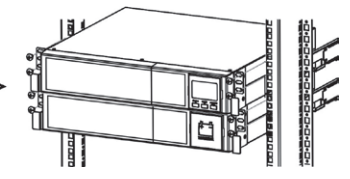

Fig 5

**• Tower Installation**

 **Install UPS alone**

**Step 1** Step 2 Step 3

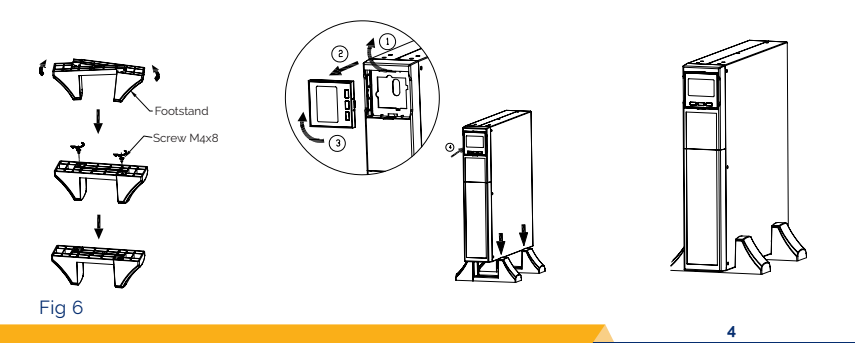

<u>ලි</u>

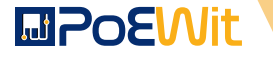

#### **Install UPS and external battery**

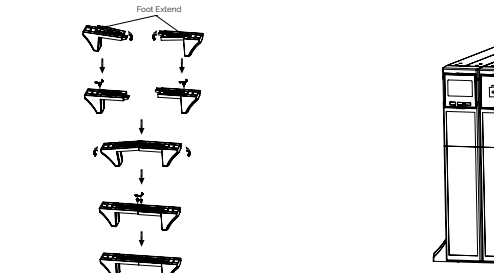

Fig 7

 **NOTE: When installing the UPS or battery pack with feet, please keep 70mm distance from the edge of the unit.** 

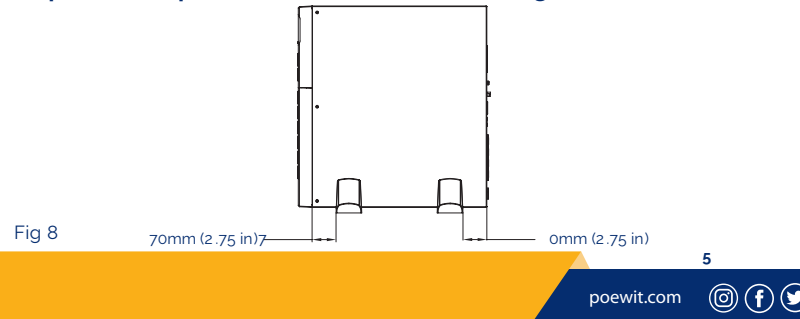

### **MPOEWit**

### **2-4. Setup The UPS**

### **Step 1: UPS input connection**

 Plug the UPS into a two-pole, three-wire, grounded receptacle only. Avoid using extension cords.

### **Step 2: UPS output connection**

There are two kinds of outputs: programmable outlets and general outlets. Please connect devices power control the programmable outlets and non-power control devices to the general outlets.

### **Step 3: Communication connection**

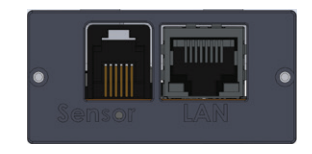

 **Intelligent slot**

Fig 9

Connect your broadband connection to the RJ45 port for cloud connectivity.

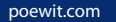

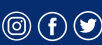

## **LaPoEWit**

### **Step 4: Network connection**

Network/fax/phone surge port

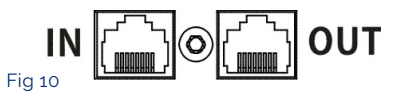

Connect a single modem/phone/fax line into surge-protected "IN" outlet on the back panel of the UPS unit. Connect from "OUT" outlet to the equipment with another modem/fax/phone line cable.

### **Step 5: Disable and enable EPO function**

This UPS is equipped with EPO function. By default, the UPS is delivered from factory with pin 1 and pin 2 closed (a metal plate is connected to pin 1 and pin 2) for UPS normal operation. To activate EPO function, remove two screws on EPO port and green connector will be removed.

 **NOTE:** The EPO function logic can be set up via LCD setting. Please refer to program 7 in UPS settings for details.

poewit.com

# **MPOEWIt**

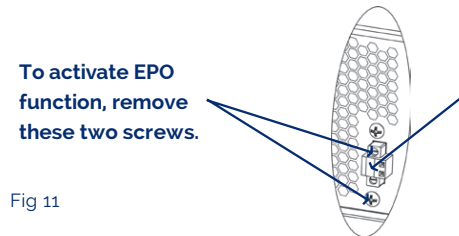

**It's in closed status for UPS normal operation as default.**

### **Step 6: External battery connection**

Connect one end of external battery cable to the UPS unit and the other end to the battery box. See the chart below for detailed connection.

**CAUTION:** Connection to external battery pack shall be installed by SERVICE PERSONNEL only.

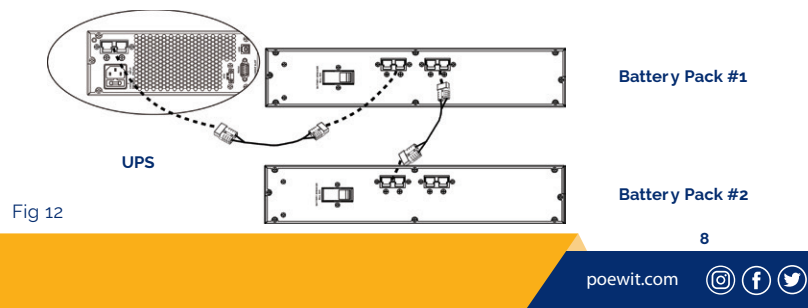

### **MPoEWit**

To connect an external battery pack:

- 1. Turn off the UPS utility input.
- 2. Open the front-left cover on the UPS and the battery pack first, and disconnect the internal battery cable.
- 3. Remove the external battery covers from the UPS and the battery pack. Connect one end of the external battery cable to the UPS and the other end to the battery pack as shown in Figure above.

 If connecting more than one external battery pack please use one more battery cable to connect battery pack #1 and battery pack #2 as shown in Figure above.

 4. Once the UPS and external battery packs are connected, secure the connection with the screws. Then, re-connect the internal battery cable and put all front-left covers back on the units.

**NOTE 1:** After installation and initial start-up, set the numbers of the installed battery pack first. Please refer to the details in the "UPS Settings" section.

**NOTE 2:** When 2 or more external battery packs are used, the UPS output rating is derated 20%.

poewit.com

## **MPOEWit**

### **Step 7: Turn on the UPS**

Press the ON/Mute button on the front panel for two seconds to power on the UPS.

 **NOTE:** The battery charges fully during the first five hours of normal operation. Do not expect full battery run capability duringthis initial charge period.

#### **Step 8: Install software**

After powering up the UPS, you should be automatically connectedto the internet. You are now ready to download and installour App.

You can search Poewit in Apple App Store or Google Play to get the App.

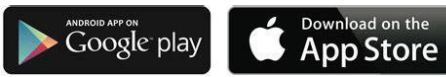

 **Note:** Your device and mobile phone both must have an internet connection through the same external IP address and must be on the same local subnet.

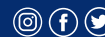